#### ETUDE DE MOUVEMENTS PAR ENREGISTREMENTS NUMERIQUES

Le but de la séance est d'exploiter le plus complètement possible des fichiers d'acquisition obtenu de diverses *façons : pointé d'images filmées à l'aide d'une caméra rapide ou données acquises par une centrale inertielle. Un travail préparatoire, signalé par les logos*  $\mathbf{e}_i$ , *est nécessaire : lecture de l'introduction théorique, mise en équation...*

#### **1. Mouvement de rotation uniforme :**

Un dispositif expérimental a permis la prise de vues d'un mouvement dans de bonnes conditions d'éclairage, au moyen d'une caméra numérique à prise de vue rapide. (100 à 400 images par seconde selon le champ d'observation). Un logiciel de traitement d'image (CINERIS®) permet le suivi d'un objet particulier, sous réserve qu'il présente un contraste suffisant avec le reste de son environnement.

L'acquisition par pointage automatique fournit un fichier donnant les coordonnées cartésiennes (x(t), y(t)) du point matériel observées aux différents instants t. Ces données ont été recopiées sur des fichiers fournis sur format Excel. Le dossier **Etude d'un mouvement par enregistrement numérique** comporte aussi des photographies et des vidéos de l'expérience enregistrée.

Un point est repéré par une tache de couleur vive sur un plateau tournant dans un plan horizontal. La camera-vidéo surplombe le dispositif, fortement éclairé par une lampe quartz-iode.

On détermine la vitesse angulaire de rotation du plateau tournant au moyen d'un chronomètre :

Le plateau décrit 25 tours en une durée de 19,5 ±0,1 s.

Les mesures enregistrées sont récapitulées dans un fichier présent sur le répertoire :

## **Dossier au nom de l'élève\Groupe\ Accès physique élèves\PREPAS\PCSI\Etude d'un mouvement par enregistrement numérique\acquisition rotation**

Les valeurs indiquées sont exprimées en secondes et en mètres. Un étalonnage des mesures de longueur a été réalisé durant le protocole d'acquisition.

Le point origine a été fixé au centre du plateau tournant.

La rotation a lieu dans le sens horaire. La base cartésienne est orientée dans le sens croissant des abscisses et ordonnées. La base polaire est orientée comme indiqué sur le schéma. En particulier l'unitaire ortho-radial est orienté dans le sens croissant de la coordonnée angulaire θ.

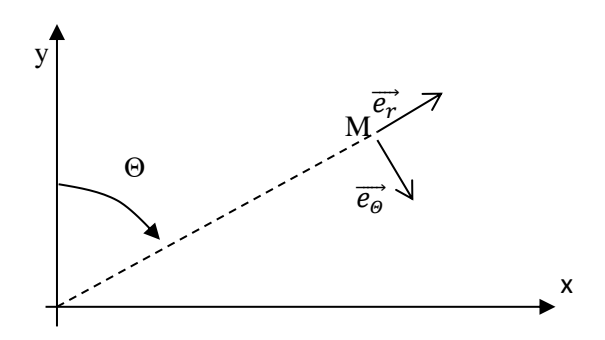

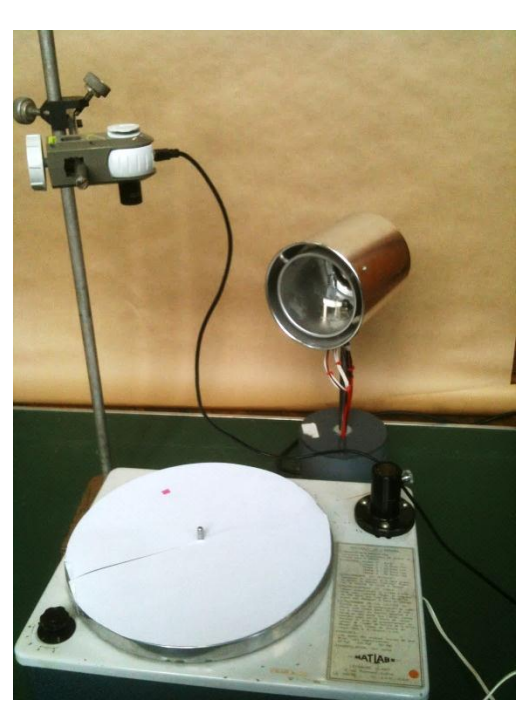

#### 1.1 **Trajectoire.**

En exploitant le tableau de valeurs numériques fourni, obtenir le graphe représentant la trajectoire suivie par l'objet étudié.

Vérifier à l'aide des données que cette trajectoire est effectivement circulaire, en calculant la valeur numérique du rayon . On rappelle que l'équation cartésienne d'un cercle de rayon R et de centre C de coordonnées (x<sub>C</sub> ; y<sub>C</sub>) s'écrit : R<sup>2</sup> = (x – x<sub>C</sub>)<sup>2</sup> + (y – y<sub>C</sub>)<sup>2</sup>

## 1.2 **Loi horaire.**

Tracer les graphes x(t) et y(t). Interpréter et commenter. Le système d'équations {x(t), y(t)} constitue l'équation paramétrée de la trajectoire. Quelles sont les expressions formelles de ces équations ? Identifier les valeurs numériques des paramètres qui y interviennent.

#### 1.3 **Etude des vitesses :**

Le principe repose sur une discrétisation de l'opération de dérivation temporelle. Par exemple, les abscisses  $x_k$  ont été acquises aux instants successifs  $t_k$ . La valeur à l'instant  $t_k$  de la dérivée temporelle de  $x(t)$ ,  $\dot{x}_k$  sera obtenue par l'opération :

$$
\dot{x}_k = \frac{x_{k+1} - x_{k-1}}{t_{k+1} - t_{k-1}}
$$

Par ce procédé, déterminer les valeurs des composantes  $V_x$  et  $V_y$  du vecteur vitesse sur la base cartésienne. Tracer  $V_x(t)$  et  $V_y(t)$  et commenter.

Calculer à partir des valeurs précédentes le module V de la vitesse du mobile.

Comparer la valeur obtenue à celle résultant de l'expression théorique V = R.ω où R est le rayon de la trajectoire circulaire et ω la vitesse angulaire.

#### 1.4 **Etude des accélérations :**

Les données acquises en coordonnées cartésiennes permettent d'obtenir, par une seconde dérivation discrétisée portant sur les composantes  $V_x$  et  $V_y$  du vecteur vitesse, l'évolution du vecteur accélération :  $\vec{a} = a_x \vec{e_x} + a_y \vec{e_y}$ 

Les valeurs correspondant aux composantes radiales a<sub>r</sub> et ortho-radiales a<sub>θ</sub> de l'accélération seront obtenues en multipliant scalairement le vecteur accélération par l'expression des vecteurs unitaires radial et normal sur la base cartésienne.

L'unitaire radial s'exprime selon :

$$
\overrightarrow{e_r} = \frac{x \overrightarrow{e_x} + y \overrightarrow{e_y}}{\sqrt{x^2 + y^2}}
$$

On tire donc pour composante radiale de l'accélération :

$$
a_r = \vec{a} \cdot \vec{e_r} = \frac{x \cdot a_x + y \cdot a_y}{\sqrt{x^2 + y^2}}
$$

De même, l'unitaire ortho-radial étant orthogonal à l'unitaire radial :  $\overrightarrow{e_r} \cdot \overrightarrow{e_\theta} = 0$ Il s'exprime donc selon :

$$
\overrightarrow{e_{\theta}} = \frac{y \overrightarrow{e_x} - x \overrightarrow{e_y}}{\sqrt{x^2 + y^2}}
$$

Ce qui amène pour la composante ortho-radiale de l'accélération :

$$
a_{\theta} = \vec{a} \cdot \vec{e_{\theta}} = \frac{y \cdot a_x - x \cdot a_y}{\sqrt{x^2 + y^2}}
$$

Réaliser le calcul à partir des données du tableau et présenter graphiquement les résultats.

Le trop faible nombre de points d'échantillonnage amène des résultats a priori décevants, présentant des fluctuations aléatoires. Ces erreurs étant aléatoires, et si elles portent sur une quantité dont on attend qu'elle soit théoriquement invariante, le calcul de la valeur moyenne des résultats doit converger avec la valeur théorique.

Calculer les valeurs moyennes des composantes  $a_r$  et  $a_{\theta}$ ; confronter aux valeurs théoriquement attendues et conclure.

## **2. Mouvement du pendule simple :**

## **Détermination d'un mouvement à partir d'une centrale inertielle six axes.**

*Une centrale à inertie ou centrale inertielle est un instrument utilisé en navigation, capable d['intégrer](https://fr.wikipedia.org/wiki/Int%C3%A9gration_(math%C3%A9matiques)) les mouvements d'un mobile [\(accélération](https://fr.wikipedia.org/wiki/Acc%C3%A9l%C3%A9ration) et [vitesse angulaire\)](https://fr.wikipedia.org/wiki/Vitesse_angulaire) pour estimer son orientation (angles de roulis, de tangage et de cap), sa vitesse linéaire et sa position. L'estimation de position est relative au point de départ ou au dernier point de recalage.* 

*La centrale à inertie n'utilise aucune information extérieure au mobile. Malgré les progrès spectaculaires des [systèmes de positionnement par satellites,](https://fr.wikipedia.org/wiki/Syst%C3%A8me_de_positionnement_par_satellites) elle reste utilisée sur les avions de ligne dont la sécurité des vols ne peut reposer uniquement sur le [GPS,](https://fr.wikipedia.org/wiki/Global_Positioning_System) insuffisamment fiable. Généralement, les véhicules militaires en sont également équipés pour pallier les brouillages du GPS susceptibles d'être rencontrés en temps de guerre.* 

La mesure des accélérations d'un mobile permet, par deux intégrations temporelles, de remonter aux équations horaires de sa position. Outre ces valeurs d'accélération selon les trois axes (Ox), (Oy) et (Oz), le capteur employé ici donne accès directement aux valeurs de vitesses angulaires mesurées sur chacun des trois axes de rotation.

En cas de défaillance, des mesures enregistrées préalablement sont récapitulées dans un fichier présent sur le répertoire :

# **Dossier au nom de l'élève\Groupe\ Accès physique élèves\PREPAS\PCSI\Etude d'un mouvement par enregistrement numérique\acquisition\_pendule**

On étudie les oscillations d'un pendule constituée d'une barre articulée selon un pivot, évoluant dans un plan vertical correspondant pour le capteur au plan (Oyz). La rotation a lieu autour de l'axe (Ox).

Dans ce mouvement particulièrement simple, à un seul degré de rotation, une intégration temporelle de la vitesse angulaire donnera accès à l'équation horaire θ(t), l'angle θ(t) positionnant le pendule par rapport à la verticale descendante à l'instant t.

Vérifier que le capteur est correctement disposé, son axe (Ox) étant colinéaire à l'axe de rotation du pendule.

Attention ! L'étiquette du capteur est mal conçue : le trièdre qui y est indiqué est indirect

Activer la connexion bluetooth de l'ordinateur à partir de la barre des tâches. Brancher la clé bluetooth sur un port USB et vérifier que la diode témoignant de son fonctionnement clignote. Allumer le capteur (interrupteur sur le boitier). Lancer le logiciel DYNOVA. Celui-ci recherche automatiquement le capteur le plus proche pour établir une connexion bluetooth. Il ne fonctionne correctement que si la distance entre le capteur et la clé de transfert bluetooth est inférieure à une distance de l'ordre du mètre.

Mettre le dispositif en oscillation et procéder à l'acquisition. On limitera la durée d'acquisition à quelques oscillations.

Exporter le fichier d'acquisition en un fichier texte, depuis le logiciel DYNOVA.

**Dès que le fichier exporté est obtenu, fermer le logiciel DYNOVA, sans quoi le système risque de saturer la mémoire de l'ordinateur, et d'imposer de le rebooter. Eteindre le capteur pour éviter qu'il ne se décharge.**

Ouvrir le fichier texte exporté depuis le logiciel Excel. Ne conserver dans les données que le temps (time elapsed) et la variable omega x correspondant à la vitesse de rotation autour de l'axe (Ox). Ne conserver les données que sur trois périodes environ.

Visualiser la courbe  $\omega_x$  = f(t). Vérifier son allure, qui doit être sinusoïdale, ainsi que la cohérence entre la période de f(t) et celle mesurée par un chronomètre.

On peut déterminer θ(t) par intégration selon l'expression :

$$
\theta(t) = \theta(0) + \int_0^t \omega_x(t')dt'
$$

La valeur initiale θ(0) n'étant pas a priori déterminée, on peut arbitrairement choisir θ(0) = 0, ce qui revient à imposer un instant origine t<sub>i</sub> pour lequel  $\theta$  = 0. On souhaite tracer la courbe  $\theta(t)$ .

L'intégration sera conduite à partir des valeurs échantillonnées, selon une méthode d'intégration numérique.

## *Méthode des rectangles :*

Elle consiste à remplacer l'intégration par une sommation discrète des termes élémentaires ω(t<sub>n</sub>).Δt où ω(t<sub>n</sub>) est la valeur échantillonnée à l'instant t<sub>n</sub> de la grandeur ω et Δt est le pas d'échantillonnage. Chaque terme représente donc la surface d'un rectangle de largeur Δt et de hauteur ω(tn). La sommation est conduite sur les N termes correspondant à l'intervalle d'intégration.

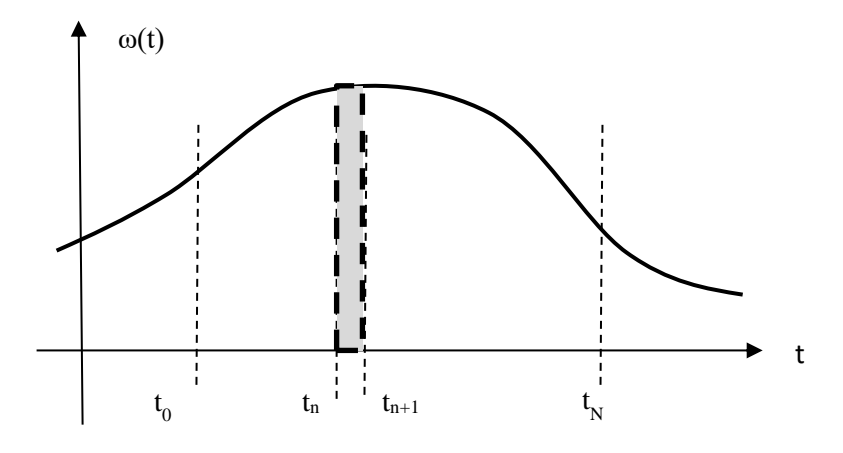

$$
\int_{t_0}^{t_N} \omega(t)dt \simeq \sum_{n=0}^{n=N-1} \omega(t_n). \Delta t
$$

Réaliser le calcul des valeurs successives de θ(t) au moyen du tableur, en employant ce procédé.

Tracer la courbe θ(t).

On observe une oscillation avec une dérive : évolution linéaire de la moyenne de θ sur une oscillation. Elle est due à un terme de décalage (offset) sur la valeur  $\omega_x$  fournie par le capteur. On peut obtenir ce décalage en faisant un enregistrement alors que le capteur est immobile.

Exploiter ce résultat pour déterminer la correction nécessaire permettant d'éliminer cette dérive.

Tracer la courbe ainsi corrigée  $\theta_{corr}(t)$ . On remarque que  $\theta_{corr}(t)$  présente une oscillation autour d'une valeur non nulle. Or on souhaite prendre pour référence θ = 0 en la position d'équilibre stable du pendule.

Faire la correction nécessaire. Vérifier que l'on accède alors à une courbe  $\theta_{\text{corr2}}(t)$  satisfaisante.

## **3. Activité complémentaire.**

# *Cette dernière activité est proposée de façon optionnelle, et ne sera traitée que si les activités précédentes ont pu être menées suffisamment rapidement.*

Refaire une acquisition du mouvement d'oscillation sur une durée d'environ deux périodes. En cas de dysfonctionnement, on pourra exploiter les données à partir du fichier :

**Dossier au nom de l'élève\Groupe\ Accès physique élèves\PREPAS\PCSI\Etude d'un mouvement par enregistrement numérique\activité complémentaire**

Exporter le fichier d'acquisition en un fichier texte, depuis le logiciel DYNOVA.

**Dès que le fichier exporté est obtenu, fermer le logiciel DYNOVA, sans quoi le système risque de saturer la mémoire de l'ordinateur, et d'imposer de le rebooter. Eteindre le capteur pour éviter qu'il ne se décharge.**

Observer les courbes correspondant aux accélérations  $a_y(t)$  et  $a_z(t)$ . La valeur  $a_x(t)$  est censée rester pratiquement nulle. La base de Frenet ( $\vec{t}$ ;  $\vec{n}$ ) est orientée comme indiqué sur le schéma.

## 3.1 **Etude théorique préliminaire.**

On considère le mouvement d'un objet assimilé à un point matériel de masse m, évoluant à une distance L d'un point fixe, dans un plan vertical.

**Donner l'expression, sur la base de Frenet (** $\vec{t}$ **,**  $\vec{n}$ **)**, des vecteurs position, vitesse et accélération en fonction des coordonnées r = L et de l'angle polaire θ compté à partir de l'axe vertical descendant.

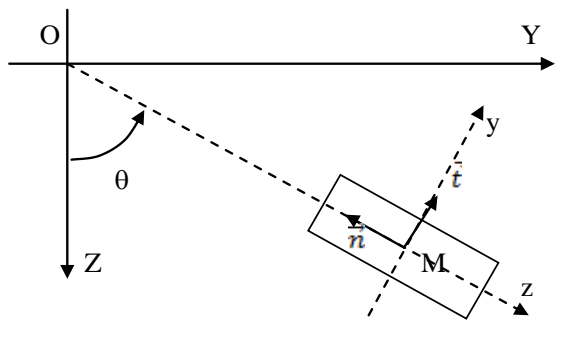

 En projetant la Relation Fondamentale de la Dynamique sur la base de Frenet, obtenir les équations portants sur les deux composantes de l'accélération et en déduire les expressions de l'accélération tangentielle  $a_t$  et de la norme F de la force de tension de la barre :

$$
a_t = \frac{dv}{dt} = -g.\sin\theta \quad et \quad F = m\frac{v^2}{L} + mg.\cos\theta
$$

#### 3.2 **Etude expérimentale.**

Relever les mesures fournies par le capteur en équilibre statique (position verticale) des accélérations  $a_x$ ,  $a_y$  et  $a_z$ . (Attention les accélérations sont données en g = 9,81 m.s<sup>-2</sup>, et les vitesses angulaires en °.s<sup>-1</sup>)

Incliner manuellement la barre de 30° et relever les mesures des mêmes quantités. Interprétation ?

**Fermer le logiciel DYNOVA, sans quoi le système risque de saturer la mémoire de l'ordinateur, et d'imposer de le rebooter. Eteindre le capteur pour éviter qu'il ne se décharge.**

Expliciter les accélérations  $a_z$  et a<sub>y</sub> relevée par le capteur en fonction des accélérations normale a<sub>n</sub> et tangentielle a<sub>t</sub> ainsi que l'accélération de la pesanteur et l'angle θ repérant la position du pendule.

Lâcher le pendule et enregistrer une oscillation sur une durée d'une ou deux périodes environ ou utiliser l'enregistrement réalisé au début de cette partie.

En examinant les courbes enregistrées  $a_2(t)$  et  $\omega_x(t)$ , et en considérant l'instant t<sub>B</sub> correspondant au passage du pendule par le point le plus bas, vérifier la relation attendue sur l'accélération normale :  $a_n = -L.\omega^2$ 

où L est le rayon de rotation et ω la vitesse angulaire du mobile.

**En fin de séance, éteindre le capteur NOVA et le remettre en charge (une diode rouge s'allume).** 

**Ramener la clé de connexion bluetooth sur le support de rangement situé sur la table du professeur.**